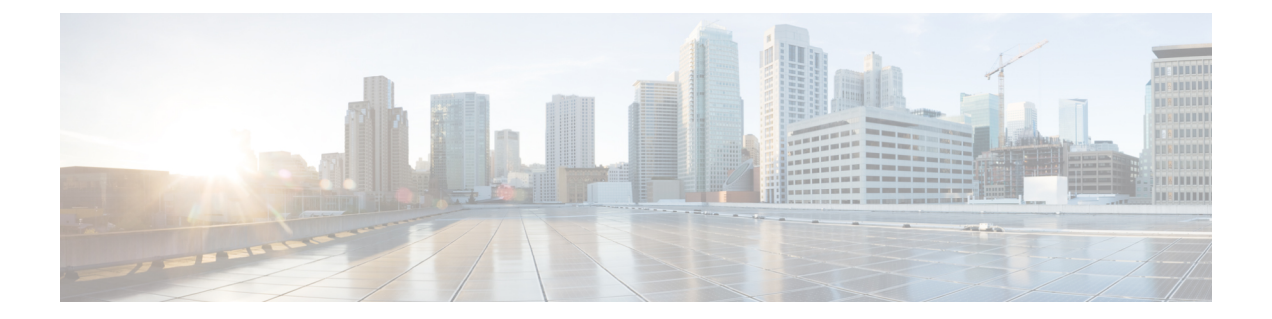

# **Configuring Seamless Integration of EVPN(TRM) with MVPN**

This chapter contains the following sections:

- About Seamless [Integration](#page-0-0) of EVPN (TRM) with MVPN (Draft Rosen), on page 1
- Guidelines and [Limitations](#page-1-0) for Seamless Integration of EVPN (TRM) with MVPN , on page 2
- [Configuring](#page-2-0) the Handoff Node for Seamless Integration of EVPN (TRM) with MVPN, on page 3
- [Configuration](#page-7-0) Example for Seamless Integration of EVPN (TRM) with MVPN , on page 8

# <span id="page-0-0"></span>**About Seamless Integration of EVPN (TRM) with MVPN (Draft Rosen)**

Seamless integration of EVPN (TRM) with MVPN (draft rosen) enables packets to be handed off between a VXLAN network (TRM or TRM Multi-Site) and an MVPN network. To support this feature, VXLAN TRM and MVPN must be supported on a Cisco Nexus device node, the handoff node.

The handoff node is the PE for the MVPN network and the VTEP for the VXLAN network. It connects to the VXLAN, MVPN, and IP multicast networks, as shown in the following figure.

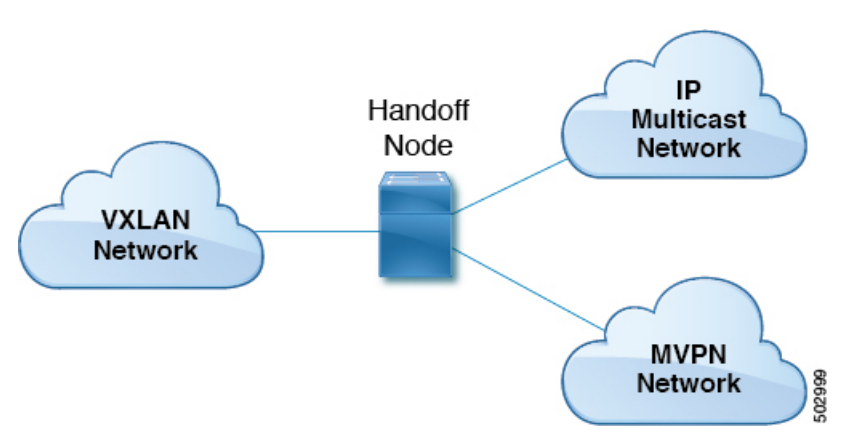

**Figure 1: VXLAN - MVPN Handoff Network**

Sources and receivers can be in any of the three networks (VXLAN, MVPN, or IP multicast).

All multicast traffic (that is, the tenant traffic from the VXLAN, MVPN, or multicast network) is routed from one domain to another domain. The handoff node acts as the central node. It performs the necessary packet forwarding, encapsulation, and decapsulation to send the traffic to the respective receivers.

## **Supported RP Positions**

The rendezvous point (RP) for the customer (overlay) network can be in any of the three networks (VXLAN, MVPN, or IP multicast).

| <b>RP Locations</b>                                        | <b>Description</b>                                                                                                    |
|------------------------------------------------------------|----------------------------------------------------------------------------------------------------|
| RP in IP network                                           | • The RP can be connected only to the MVPN PE<br>and not to the handoff nodes.                                                     |
|                                                            | • The RP can be connected only to the VXLAN<br>handoff nodes.                                                                      |
|                                                            | • The RP can be connected to both the MVPN PE<br>and VXLAN.                                                                        |
| RP internal to VXLAN fabric                                | All VTEPs are RPs inside the VXLAN fabric. All<br>MVPN PEs use the RP configured on the VXLAN<br>fabric.                           |
| RP on VXLAN MVPN handoff node                              | The RP is the VXLAN MVPN handoff node.                                                                                             |
| RP in MVPN network                                         | The RP is external to the VXLAN network. It's<br>configured on one of the nodes in the MPLS cloud,<br>other than the handoff node. |
| RP Everywhere (PIM Anycast RP or MSDP-based<br>Anycast RP) | The Anycast RP can be configured on the VXLAN<br>leaf. The RP set can be configured on the handoff<br>node or any MVPN PE.         |

**Table 1: Supported RP Locations**

# <span id="page-1-0"></span>**Guidelines and Limitations for Seamless Integration of EVPN (TRM) with MVPN**

This feature has the following guidelines and limitations:

- Only Cisco Nexus 9504 and 9508 platform switches with the N9K-X9636C-RX line card supportseamless integration of EVPN (TRM) with MVPN. Other -R Series line cards can't function as the handoff node.
- The handoff node can have local (directly connected) multicast sources or receivers for the customer network.
- Any existing underlay properties, such as ASM/SSM for MVPN or ASM for TRM, are supported on the handoff node.
- The handoff node supports PIM SSM and ASM for the overlay.
- Inter-AS option A is supported on the handoff node toward the IP multicast network.
- If the number of MDT source loopback IP addresses and NVE loopback IP addresses exceeds the maximum limit, traffic drops might occur.
- The following functionality isn't supported for seamless integration of EVPN (TRM) with MVPN:
	- vPC on the handoff node
	- **VXLAN** ingress replication
	- SVIs and subinterfaces as core-facing interfaces for MVPN
	- Inter-AS options B and C on MVPN nodes
	- PIM SSM as a VXLAN underlay
	- Bidirectional PIM as an underlay or overlay
	- ECMP with a mix of MPLS and IP paths
- Any existing limitations for VXLAN, TRM, and MVPN also apply to seamless integration of EVPN (TRM) with MVPN.

## <span id="page-2-0"></span>**Configuring the HandoffNode for Seamless Integration of EVPN (TRM) with MVPN**

This section documents the configurations that are required on the handoff node. Configurations for other nodes (such as VXLAN leafs and spines, MVPN PE, and RS/RR) are the same as in previous releases.

## **PIM/IGMP Configuration for the Handoff Node**

Follow these guidelines when configuring PIM/IGMP for the handoff node:

• Make sure that the Rendezvous Point (RP) is different for TRM and the MVPN underlay, as shown in the following example.

```
ip pim rp-address 90.1.1.100 group-list 225.0.0.0/8 --- TRM Underlay
ip pim rp-address 91.1.1.100 group-list 233.0.0.0/8 --- MVPN Underlay
```
- Use a common RP for overlay multicast traffic.
- The RP can be in static, PIM Anycast, or PIM MSDP mode. The following example shows the RP configuration inside the VRF:

```
vrf context vrfVxLAN5001
 vni 5001
  ip pim rp-address 111.1.1.1 group-list 226.0.0.0/8
  ip pim rp-address 112.2.1.1 group-list 227.0.0.0/8
```
- Enable IGMP snooping for VXLAN traffic using the **ip igmp snooping vxlan** command.
- Enable PIM sparse mode on all source interfaces and interfaces required to carry PIM traffic.

### **BGP Configuration for the Handoff Node**

Follow these guidelines when configuring BGP for the handoff node:

- Add all VXLAN leafs as L2EVPN and TRM neighbors; include the redundant handoff node. If a route reflector is used, add only RR as a neighbor.
- Add all MVPN PEs as VPN neighbors. In MDT mode, add the MVPN PEs as MDT neighbors.
- Import configuration to advertise unicast routes from L2EVPN neighbors to VPN neighbors and vice versa.
- The BGP source identifier can be different or the same as the source interfaces used for the VTEP identifier (configured under the NVE interface)/MVPN PE identifier.

```
feature bgp
address-family ipv4 mdt
address-family ipv4 mvpn
neighbor 2.1.1.1
 address-family ipv4 mvpn
   send-community extended
  address-family l2vpn evpn
   send-community extended
    import vpn unicast reoriginate
neighbor 30.30.30.30
  address-family vpnv4 unicast
   send-community
   send-community extended
   next-hop-self
   import l2vpn evpn reoriginate
  address-family ipv4 mdt
   send-community extended
   no next-hop-third-party
```
• Never use Inter-AS option B between MVPN peers. Instead, configure the **no allocate-label option-b** command under the VPNv4 unicast address family.

```
address-family vpnv4 unicast
   no allocate-label option-b
```
• Set maximum paths should be set in EBGP mode.

```
address-family l2vpn evpn
   maximum-paths 8
vrf vrfVxLAN5001
   address-family ipv4 unicast
       maximum-paths 8
```
• If handoff nodes are deployed in dual mode, use the **route-map** command to avoid advertising prefixes associated with orphan hosts under the VPN address family.

```
ip prefix-list ROUTES_CONNECTED_NON_LOCAL seq 2 premit 15.14.0.15/32
route-map ROUTES_CONNECTED_NON_LOCAL deny
   match ip address prefix-list ROUTES_CONNECTED_NON_LOCAL
neighbor 8.8.8.8
   remote-as 100
```
Ш

```
update-source loopback1
address-family vpnv4 unicast
 send-community
 send-community extended
  route-map ROUTES_CONNECTED_NON_LOCAL out
```
## **VXLAN Configuration for the Handoff Node**

Follow these guidelines when configuring VXLAN for the handoff node:

• Enable the following features:

```
feature nv overlay
feature ngmvpn
feature interface-vlan
feature vn-segment-vlan-based
```
• Configure the required L3 VNI:

L3VNIs are mapped to tenant VRF. vlan 2501 vn-segment 5001 <-- *Associate VNI to a VLAN.*

#### • Configure the NVE interface:

```
interface nve1
 no shutdown
 host-reachability protocol bgp
 source-interface loopback1 <-- This interface should not be the same as the MVPN
source interface.
  global suppress-arp
member vni 5001 associate-vrf <-- L3VNI
 mcast-group 233.1.1.1 <-- The underlay multicast group for VXLAN should be different
 from the MVPN default/data MDT.
```
#### • Configure the tenant VRF:

```
vrf context vrfVxLAN5001
  vni 5001 <-- Associate VNI to VRF.
 rd auto
address-family ipv4 unicast
   route-target both auto
   route-target both auto mvpn
   route-target both auto evpn
interface Vlan2501 <-- SVI interface associated with the L3VNI
 no shutdown
 mtu 9216 <-- The overlay header requires 58 byes, so the max tenant traffic is
(Configured MTU – 58).
 vrf member vrfVxLAN5001
 no ip redirects
 ip forward
 ipv6 forward
 no ipv6 redirects
  ip pim sparse-mode <-- PIM is enabled.
interface Vlan2 <-- SVI interface associated with L2 VNI
 no shutdown
  vrf member vrfVxLAN5001
```

```
no ip redirects
 ip address 100.1.1.1/16
no ipv6 redirects
ip pim sparse-mode <-- PIM enabled on L2VNI
fabric forwarding mode anycast-gateway
```
## **MVPN Configuration for the Handoff Node**

Follow these guidelines when configuring MVPN for the handoff node:

• Enable the following features:

```
install feature-set mpls
allow feature-set mpls
feature-set mpls
feature mpls l3vpn
feature mvpn
feature mpls ldp
```
- MPLS LDP Configuration:
	- Enable MPLS LDP (**mpls ip**) on all interfaces that are MPLS links.
	- Do not advertise loopback interfaces used for VXLAN as MPLS prefixes.
		- Configure a prefix list that contains IP addresses that identify the MVPN PE node.

```
ip prefix-list LDP-LOOPBACK seq 51 permit 9.1.1.10/32
ip prefix-list LDP-LOOPBACK seq 52 permit 9.1.2.10/32
```
• Configure label allocation only for MVPN PE identifiers.

```
mpls ldp configuration
 explicit-null
  advertise-labels for LDP-LOOPBACK
  label allocate global prefix-list LDP-LOOPBACK
```
- Tenant VRF Configuration:
	- For the default MDT mode, make the underlay multicast group the same for all tenant multicast traffic under the VRF.

```
vrf context vrfVxLAN5001
 vni 5001
 mdt default 225.1.100.1
 mdt source loopback100 <-- If the source interface is not configured, the BGP
identifier is used as the source interface.
 mdt asm-use-shared-tree <-- If the underlay is configured in ASM mode
 no mdt enforce-bgp-mdt-safi <-- Enabled by befault but should be negated if BGP
MDT should not be used for discovery.
 mdt mtu <mtu-value> <-- Overlay ENCAP Max MTU value
```
• For the data MDT mode, configure a unique multicast group-set for a subset of or all tenant multicast traffic.

```
mdt data 229.1.100.2/32 immediate-switch
mdt data 232.1.10.4/24 immediate-switch
```

```
route-map DATA_MDT_MAP permit 10
 match ip multicast group 237.1.1.1/32
mdt data 235.1.1.1/32 immediate-switch route-map DATA_MDT_MAP
```
• Enable MVPN tunnel statistics.

```
hardware profile mvpn-stats module all
```
### **CoPP Configuration for the Handoff Node**

Both TRM and MVPN are heavily dependent on the control plane. Make sure to set the CoPP policy bandwidth as per the topology.

The following CoPP classes are used for TRM and MVPN traffic:

- **copp-system-p-class-multicast-router** (The default bandwidth is 3000 pps.)
- **copp-system-p-class-l3mc-data** (The default bandwidth is 3000 pps.)
- **copp-system-p-class-l2-default** (The default bandwidth is 50 pps.)
- **copp-class-normal-igmp** (The default bandwidth is 6000 pps.)

The following configuration example shows CoPP policies that can be configured to avoid control packet drops with multicast route scale.

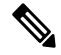

**Note**

The policer values in this example are approximations and might not be optimal for all topologies or traffic patterns. Configure the CoPP policies according to the MVPN/TRM traffic pattern.

```
copp copy profile strict prefix custom
 policy-map type control-plane custom-copp-policy-strict
   class custom-copp-class-normal-igmp
     police cir 6000 pps bc 512 packets conform transmit violate drop
  control-plane
   service-policy input custom-copp-policy-strict
copp copy profile strict prefix custom
 policy-map type control-plane custom-copp-policy-strict
   class custom-copp-class-multicast-router
     police cir 6000 pps bc 512 packets conform transmit violate drop
  control-plane
   service-policy input custom-copp-policy-strict
copp copy profile strict prefix custom
 policy-map type control-plane custom-copp-policy-strict
   class copp-system-p-class-l3mc-data
     police cir 3000 pps bc 512 packets conform transmit violate drop
  control-plane
   service-policy input custom-copp-policy-strict
copp copy profile strict prefix custom
 policy-map type control-plane custom-copp-policy-strict
   class custom-copp-class-l2-default
     police cir 9000 pps bc 512 packets conform transmit violate drop
  control-plane
```
service-policy input custom-copp-policy-strict

## <span id="page-7-0"></span>**Configuration Example for Seamless Integration of EVPN(TRM) with MVPN**

The following figure shows a sample topology with a VXLAN network on the left, an MVPN network on the right, and a centralized handoff node.

**Figure 2: Sample Topology for Seamless Integration of EVPN (TRM) with MVPN**

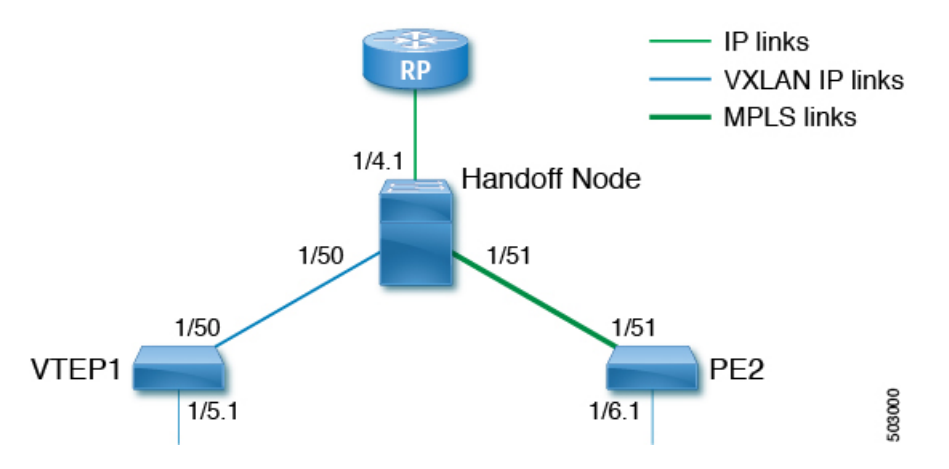

The following example show sample configurations for the VTEP, handoff node, and PE in this topology.

#### **Configuration on VTEP1:**

```
feature ngmvpn
feature interface-vlan
feature vn-segment-vlan-based
feature nv overlay
feature pim
nv overlay evpn
ip pim rp-address 90.1.1.100 group-list 225.0.0.0/8
ip pim ssm range 232.0.0.0/8
vlan 555
 vn-segment 55500
route-map ALL_ROUTES permit 10
interface nve1
 no shutdown
 host-reachability protocol bgp
  source-interface loopback2
 member vni 55500 associate-vrf
   mcast-group 225.3.3.3
interface loopack1
  ip address 196.196.196.196/32
interface loopback2
 ip address 197.197.197.197/32
  ip pim sparse-mode
```

```
feature bgp
router bgp 1
   address-family l2vpn evpn
       maximum-paths 8
        maximum-paths ibgp 8
   neighbor 2.1.1.2
        remote-as 1
        update-source loopback 1
        address-family ipv4 unicast
          send-community extended
        address-family ipv6 unicast
          send-community extended
        address-family ipv4 mvpn
          send-community extended
        address-family l2vpn evpn
          send-community extended
    vrf vrfVxLAN5023
        address-family ipv4 unicast
          advertise l2vpn evpn
          redistribute direct route-map ALL_ROUTES
          maximum-paths 8
          maximum-paths ibgp 8
vrf context vpn1
  vni 55500
  ip pim rp-address 27.27.27.27 group-list 224.0.0.0/4
 ip pim ssm range 232.0.0.0/8
  ip multicast multipath s-g-hash next-hop-based
rd auto
 address-family ipv4 unicast
   route-target both auto
   route-target both auto mvpn
   route-target both auto evpn
interface Vlan555
 no shutdown
 vrf member vpn1
 ip forward
  ip pim sparse-mode
interface Ethernet 1/50
 ip pim sparse-mode
interface Ethernet1/5.1
  encapsulation dot1q 90
  vrf member vpn1
 ip address 10.11.12.13/24
 ip pim sparse-mode
 no shutdown
```
#### **Configuration on the handoff node:**

```
install feature-set mpls
 allow feature-set mpls
feature-set mpls
feature ngmvpn
feature bgp
feature pim
feature mpls l3vpn
feature mvpn
feature mpls ldp
feature interface-vlan
feature vn-segment-vlan-based
feature nv overlay
```

```
nv overlay evpn
ip pim rp-address 90.1.1.100 group-list 225.0.0.0/8
ip pim rp-address 91.1.1.100 group-list 232.0.0.0/8
interface loopback1
  ip address 90.1.1.100 /32
  ip pim sparse-mode
interface loopback2
  ip address 91.1.1.100 /32
  ip pim sparse-mode
ip prefix-list LDP-LOOPBACK seq 2 permit 20.20.20.20/32
ip prefix-list LDP-LOOPBACK seq 3 permit 30.30.30.30/32
mpls ldp configuration
    advertise-labels for LDP-LOOPBACK
    label allocate label global prefix-list LDP-LOOPBACK
interface Ethernet 1/50
   ip pim sparse-mode
interface Ethernet 1/51
   ip pim sparse-mode
   mpls ip
interface Ethernet1/4.1
  encapsulation dot1q 50
  vrf member vpn1
 ip pim sparse-mode
 no shutdown
interface loopback0
  ip address 20.20.20.20/32
  ip pim sparse-mode
vlan 555
 vn-segment 55500
route-map ALL_ROUTES permit 10
interface nve1
 no shutdown
  host-reachability protocol bgp
  source-interface loopback3
 member vni 55500 associate-vrf
   mcast-group 225.3.3.3
interface loopback3
  ip address 198.198.198.198/32
  ip pim sparse-mode
vrf context vpn1
 vni 55500
  ip pim rp-address 27.27.27.27 group-list 224.0.0.0/4
  ip pim ssm range 232.0.0.0/8
 ip multicast multipath s-g-hash next-hop-based
 mdt default 232.1.1.1
 mdt source loopback 0
 rd auto
  address-family ipv4 unicast
   route-target both auto
   route-target both auto mvpn
   route-target both auto evpn
```

```
interface Vlan555
 no shutdown
  vrf member vpn1
  ip forward
  ip pim sparse-mode
router bgp 1
   address-family l2vpn evpn
       maximum-paths 8
        maximum-paths ibgp 8
    address-family vpnv4 unicast
       no allocate-label option-b
    address-family ipv4 mdt
    address-family ipv4 mvpn
        maximum-paths 8
        maximum-paths ibgp 8
    neighbor 196.196.196.196
        remote-as 1
        address-family ipv4 unicast
          send-community extended
        address-family ipv6 unicast
          send-community extended
        address-family ipv4 mvpn
          send-community extended
        address-family l2vpn evpn
          send-community extended
          import vpn unicast reoriginate
router bgp 1
   neighbor 30.30.30.30
        remote-as 100
        update-source loopback0
        ebgp-multihop 255
        address-family ipv4 unicast
          send-community extended
        address-family vpnv4 unicast
          send-community
          send-community extended
          next-hop-self
          import l2vpn evpn reoriginate
        address-family ipv4 mdt
          send-community extended
          no next-hop-third-party
```
#### **Configuration on PE2:**

```
install feature-set mpls
  allow feature-set mpls
feature-set mpls
feature bgp
feature pim
feature mpls l3vpn
feature mpls ldp
feature interface-vlan
ip pim rp-address 91.1.1.100 group-list 232.0.0.0/8
ip prefix-list LDP-LOOPBACK seq 2 permit 20.20.20.20/32
ip prefix-list LDP-LOOPBACK seq 3 permit 30.30.30.30/32
mpls ldp configuration
    advertise-labels for LDP-LOOPBACK
    label allocate label global prefix-list LDP-LOOPBACK
interface Ethernet 1/51
```

```
ip pim sparse-mode
   mpls ip
interface Ethernet1/6.1
 encapsulation dot1q 50
  vrf member vpn1
  ip pim sparse-mode
 no shutdown
interface loopback0
  ip address 30.30.30.30/32
  ip pim sparse-mode
vrf context vpn1
 ip pim rp-address 27.27.27.27 group-list 224.0.0.0/4
  ip pim ssm range 232.0.0.0/8
  ip multicast multipath s-g-hash next-hop-based
 mdt default 232.1.1.1
 mdt source loopback 0
 rd auto
 address-family ipv4 unicast
   route-target both auto
    route-target both auto mvpn
   route-target both auto evpn
router bgp 100
     router-id 30.30.30.30
      address-family vpnv4 unicast
            additional-paths send
            additional-paths receive
            no allocate-label option-b
      neighbor 20.20.20.20
            remote-as 1
            update-source loopback0
            address-family vpnv4 unicast
                send-community
                send-community extended
            address-family ipv4 mdt
                send-community extended
                no next-hop-third-party
```